Because Motion Matters™

# **Installationshandbuch**

# **KSM 45**

# **EtherCAT**

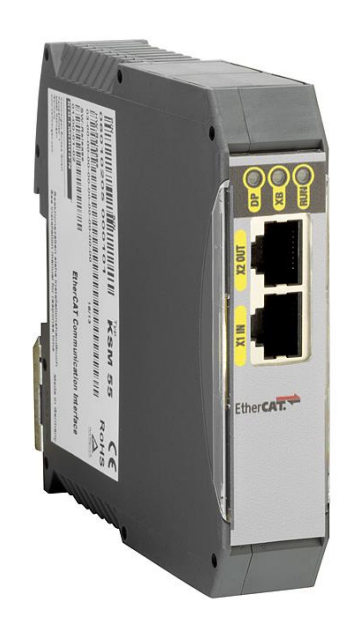

**Because Motion Matters™** 

Installationsanleitung für die Erweiterungsbaugruppe KSM45 in Kombination mit einer Baugruppe der Serie KSM 11/KSM 12.

#### **Hinweis:**

Die deutsche Version ist die Originalausführung der Installationsanleitung

Stand: 06/2013

#### **Technische Änderungen vorbehalten.**

Der Inhalt unserer Dokumentation wurde mit größter Sorgfalt zusammengestellt und entspricht unserem derzeitigen Informationsstand. Dennoch weisen wir darauf hin, dass die Aktualisierung dieses Dokuments nicht immer zeitgleich mit der technischen Weiterentwicklung unserer Produkte durchgeführt werden kann. Informationen und Spezifikationen können jederzeit geändert werden. Bitte informieren Sie sich unter www.kollmorgen.com über die aktuelle Version.

Geräte der

Kollmorgen Europe GmbH Pempelfurtstraße 1 DE-40880 Ratingen

Because Motion Matters™

### **Inhalt**

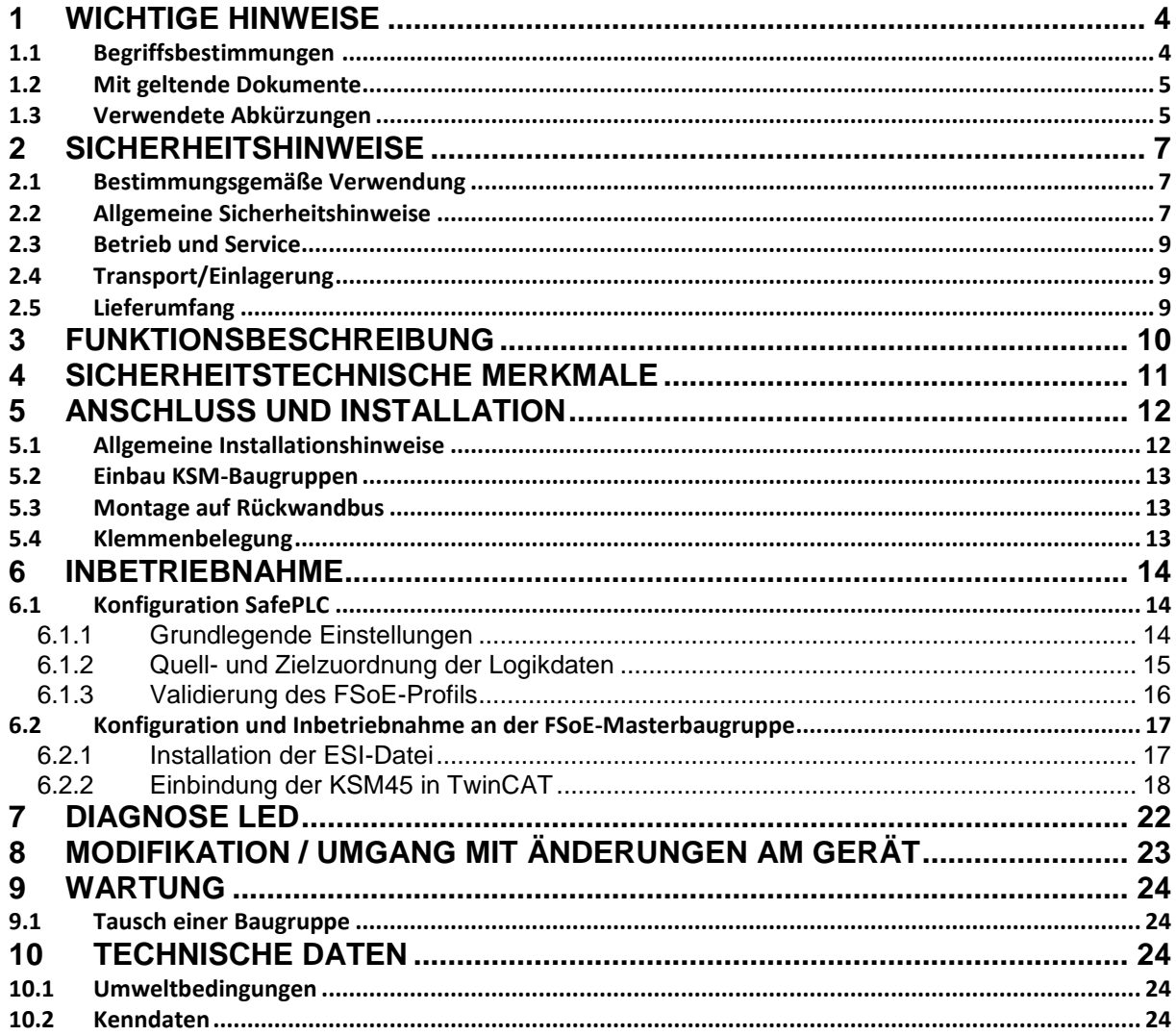

**KOLLMORGEN** 

**Because Motion Matters™** 

## <span id="page-3-0"></span>**1 Wichtige Hinweise**

Definition der einzelnen Zielgruppen:

Projektanten sicherer Antriebssysteme: Ingenieure und Techniker

Montage, Elektroinstallation, Wartung und Gerätetausch: Betriebselektriker und Servicetechniker

Inbetriebnahme, Bedienung und Konfiguration: Techniker und Ingenieure

#### <span id="page-3-1"></span>**1.1 Begriffsbestimmungen**

Die Bezeichnung KSM wird als Oberbegriff für alle Derivate der KSM–Produktlinie gebraucht. Wird in der Beschreibung auf ein bestimmtes Derivat Bezug genommen, so wird jeweils die vollständige Bezeichnung verwendet.

KSM45 steht als abkürzende Bezeichnung für Kommunikationserweiterungsbaugruppe FSoE über EtherCAT.

Der nachfolgend verwendete Begriff "sicher" bezieht sich jeweils auf die Einordnung als sichere Funktion zur Anwendung bis Pl e nach EN ISO 13849-1 bzw. SIL3 nach IEC 61508:2010.

Die Systemsoftware "SafePLC" dient zur Konfiguration und Programmierung der KSM Baugruppen.

Die Bezeichnungen des Prozessabbild beziehen sich auf die Sichtweise der KSM-Baugruppe.

PAE bezeichnet das Prozessabbild Eingang, d.h. die über die lokalen Eingänge eingelesenen Signale sowie die über den Feldbus von der Masterbaugruppe empfangenen Daten.

PAA bezeichnet das Prozessabbild Ausgang, d.h. die lokalen Ausgänge sowie die über den Feldbus an den Master gesendete Daten.

#### <span id="page-4-0"></span>**1.2 Mit geltende Dokumente**

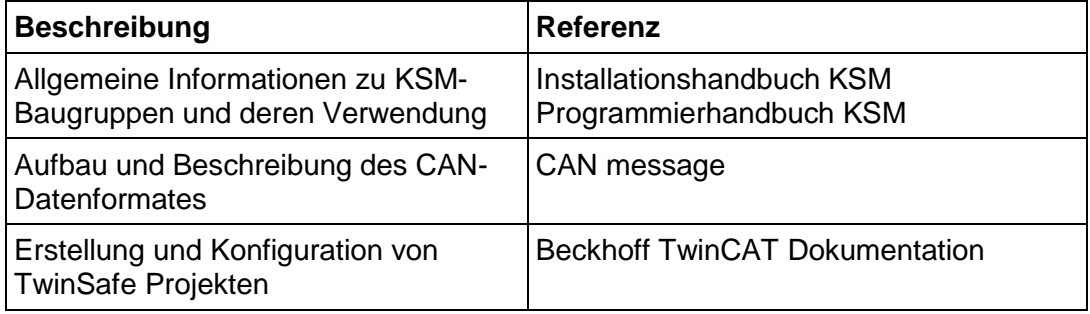

# **Hinweis:**

- Lesen Sie Handbücher sorgfältig durch, bevor Sie mit der Installation und der Inbetriebnahme der KSM-Baugruppe beginnen.
- Die Beachtung der Dokumentation ist die Voraussetzung für einen störungsfreien Betrieb und die Erfüllung eventueller Garantieansprüche.

### <span id="page-4-1"></span>**1.3 Verwendete Abkürzungen**

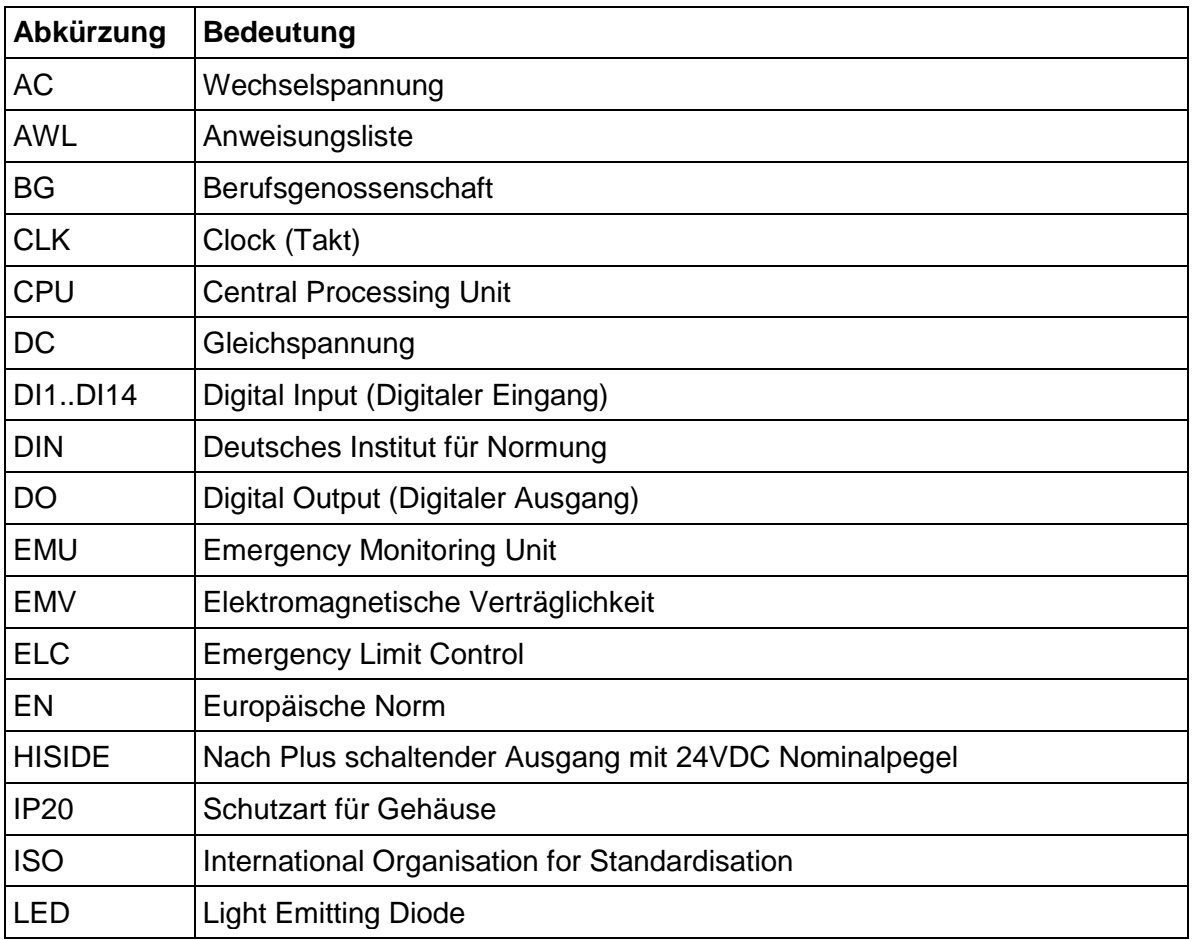

Because Motion Matters™

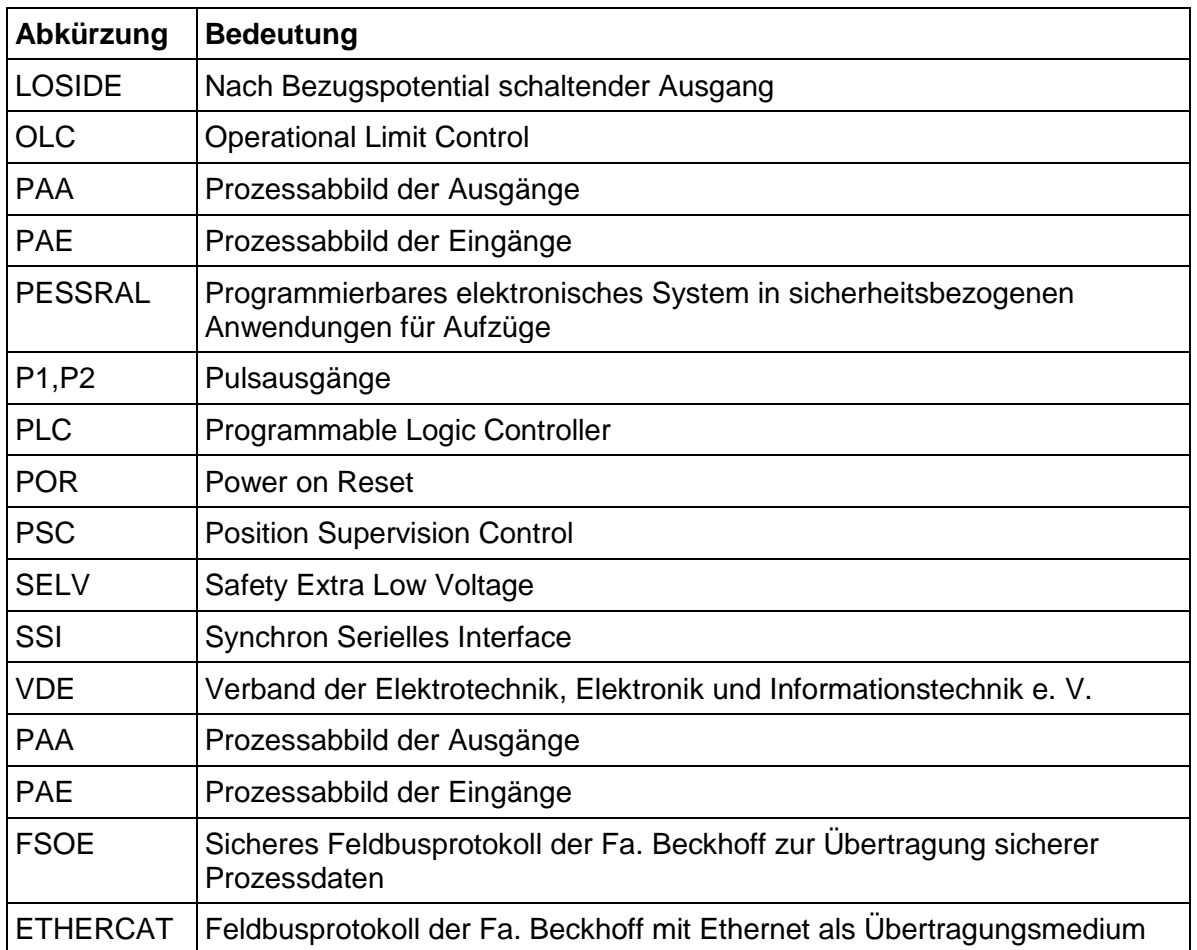

### <span id="page-6-0"></span>**2 Sicherheitshinweise**

#### <span id="page-6-1"></span>**2.1 Bestimmungsgemäße Verwendung**

Die Kommunikationserweiterungsbaugruppe KSM45 ist eine Erweiterung für die Baugruppen KSM11 oder KSM12 und deren Varianten zur sicheren Datenübertragung mit FSoE-Protokoll in Verbindung mit EtherCAT.

Die KSM 45 Erweiterungsbaugruppe darf nur in einem Ethercat Umfeld gemäß dem Standard IEC 61158 als "SLAVE"-Baugruppe verwendet werden.

#### <span id="page-6-2"></span>**2.2 Allgemeine Sicherheitshinweise**

#### **Sicherheitshinweis:**

 Zur Vermeidung von Personen- und Sachschäden darf nur qualifiziertes Personal an dem Gerät arbeiten. Qualifiziertes Personal ist Personal, welches eine elektrotechnische Ausbildung besitzt und mit den gültigen Regeln und Normen der Elektrotechnik vertraut ist.

Die qualifizierte Person muss sich mit der Betriebsanleitung vertraut machen (vgl. IEC364, DIN VDE0100).

- Die qualifizierte Person muss mindestens vertiefte Kenntnis der nationalen Unfallverhütungsvorschriften besitzen
- Die Verwendung der Geräte ist auf deren bestimmungsgemäßen Gebrauch gemäß vorstehender Auflistung einzuschränken. Die Werte der im Abschnitt "3.2. Gerätekenndaten" gelisteten Daten sind weiter zu beachten.
- Der Inhalt dieser Installationsanleitung ist auf die Grundfunktion der Geräte bzw. deren Installation beschränkt. Die Programmierung und Neuparametrierung der Geräte wird in der "Programmieranleitung KSM" weitergehend beschrieben. Deren genaue Kenntnis und Verständnis ist zwingende Voraussetzung für eine Neuinstallation bzw. Modifikation der Gerätefunktion oder Geräteparameter.
- Die Inbetriebnahme (d. h. die Aufnahme des bestimmungsgemäßen Betriebes) ist nur bei Einhaltung der EMV-Richtlinie erlaubt.
- Die Verdrahtungs- und Anschlusshinweise aus Kapitel "Installation" sind zwingend zu beachten.
- Es sind die geltenden VDE–Vorschriften, sowie weitere besondere Sicherheitsvorschriften für die gegenständliche Applikation zu beachten.
- Die konfigurierten Überwachungsfunktionen sowie deren Parameter und Verknüpfungen sind über einen Validierungsreport nachzuweisen.
- Niemals beschädigte Produkte installieren oder in Betrieb nehmen. Beschädigungen bitte umgehend beim Transportunternehmen reklamieren.
- Niemals das Gehäuse öffnen und/oder eigenmächtige Umbauten vornehmen
- Ein- und Ausgänge für Standardfunktionen, bzw. die per Kommunikationsbaugruppen übertragenen Digital- und Analogdaten dürfen nicht für sicherheitsgerichtete Anwendungen verwendet werden.

## **WARNUNG:**

**Eine Verwendung unserer Geräte entgegen den hier aufgeführter Regeln und Bedingungen kann Verletzungen oder Tod von Personen, sowie Schäden an angeschlossenen Geräten und Maschinen zur Folge haben! Ebenso führt dies zum Verlust jeglicher Garantie- oder Schadensersatzansprüche gegen die Fa. Kollmrgen Products GmbH.**

#### <span id="page-8-0"></span>**2.3 Betrieb und Service**

Vor dem Ein- und Ausbau der Baugruppe, oder dem Trennen von Signalleitungen, ist die Baugruppe spannungsfrei zu schalten. Dazu sind sämtliche spannungsführenden Zuleitungen zum Gerät abzuschalten und auf Spannungsfreiheit zu prüfen.

Während des Ein- und Ausbaus der Baugruppe sind durch entsprechende Maßnahmen elektrostatische Entladungen auf die nach außen geführten Klemmen- und Steckverbindungen zu vermeiden. Ein Kontakt mit diesen Klemmen sollte dazu auf ein Minimum beschränkt bleiben und vorher und während dessen sollte eine Erdung durch z.B. Erdungsarmband erfolgen.

#### <span id="page-8-1"></span>**2.4 Transport/Einlagerung**

Die Hinweise für Transport, Lagerung und sachgemäße Handhabung sind zu beachten. Die Klimatischen Vorgaben sind gemäß Kap. "Technische Daten" einzuhalten.

#### <span id="page-8-2"></span>**2.5 Lieferumfang**

#### **Im Lieferumfang enthalten ist:**

- KSM Basisbaugruppe mit Erweiterungsbaugruppe KSM45
- ESI-Datei
- Installationshandbücher

## <span id="page-9-0"></span>**3 Funktionsbeschreibung**

Die KSM45 ermöglicht dem Anwender eine sichere Kommunikationsverbindung mittels FSoE-Protokoll zu einer FSoE Masterbaugruppe, typischerweise der Baureihe Beckhoff EL6xxx, aufzubauen.

Die KSM45 wird stets im Verbund mit einer Basisbaugruppen Serie KSM11/KSM12 als fest konfiguriertes Gesamtsystem ausgeliefert.

Es werden jeweils 12 Bytes FSoE Nutzdaten in beide Richtungen übertragen. Diese setzen sich aus Logikdaten und Prozessdaten zusammen.

Weiterhin können 16 Bytes nicht-sichere Diagnosedaten von einer Basisbaugruppe der Serie KSM11/KSM12 über EtherCAT gesendet werden. Außerdem ist es möglich 4 Bytes funktionale Eingänge (ohne Header) über EtherCAT zu einer Basisbaugruppe der Serie KSM11/KSM12 zu senden.

Die Baugruppe ist als ein EtherCAT-Teilnehmer (Slave) zu parametrieren. Eine entsprechende ESI-Datei liegt dem Gerät bei.

Die Ethernet Datenrate beträgt 100 Mbit/s im Full-duplex-Modus.

Die EtherCAT-Steckverbindung ist nach der Vorschrift der EtherCAT Nutzerorganisation auszuführen.

Beispiel: KSM12 mit KSM45:

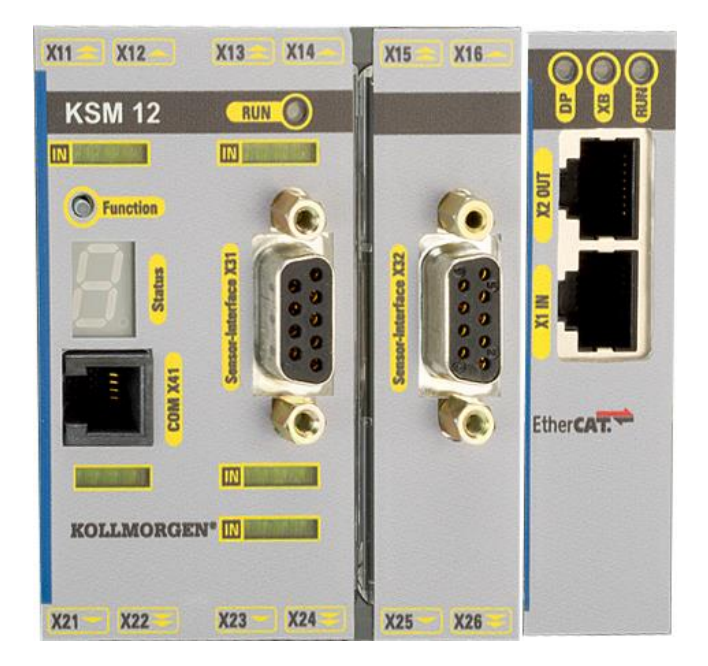

## <span id="page-10-0"></span>**4 Sicherheitstechnische Merkmale**

Die KSM45 ermöglicht eine sichere Kommunikation über FSoE-Protokoll mit einer FSoE-Masterbaugruppe.

Das Profil der übertragenen Binär- und Prozessdaten ist in vorgegebenen Grenzen frei konfigurierbar. Die korrekte Quell- und Zielzuordnung dieser Daten ist durch geeignete Validierungsmaßnahmen sicherzustellen.

# Sicherheitshinweis:

Die Sicherheitsvorschriften und EMV-Richtlinien für das FSoE-Protokoll sowie für die KSM-Baureihe müssen beachtet werden.

# <span id="page-11-0"></span>**5 Anschluss und Installation**

#### <span id="page-11-1"></span>**5.1 Allgemeine Installationshinweise**

Bei der Installation unbedingt die Sicherheitshinweise beachten!

#### Schutzart IP20

Führen Sie alle Signalleitungen für die Anschaltung der digitalen Eingänge und Kontaktüberwachungen getrennt.

Trennen Sie in jedem Fall 230VAC Spannungen von Niederspannungsleitungen, falls diese Spannungen im Zusammenhang mit der Applikation verwendet werden.

Die Kabellängen für die Digitalen Eingänge und Ausgänge dürfen im Regelfall **30m** nicht überschreiten.

Falls die Kabellängen einen Wert von 30m überschreiten, sind geeignete Maßnahmen zum Fehlerausschluss von unzulässiger Überspannung zu treffen. Geeignete Maßnahmen sind beispielsweise Blitzschutz für Außenleitungen, Überspannungsschutz der Anlage im Innenbereich, geschützte Kabelverlegung.

Maßnahmen zur Elektromagnetischen Verträglichkeit ( EMV )

Die KSM Baugruppe ist für den Einsatz im Antriebsumfeld vorgesehen und erfüllt die oben genannten EMV-Anforderungen.

Weiterhin wird vorausgesetzt, dass die elektromagnetische Verträglichkeit des Gesamtsystems durch einschlägig bekannte Maßnahmen sichergestellt wird.

#### Sicherheitshinweis:

Es ist sicherzustellen, dass die Spannungsversorgungsleitungen der KSM und "schaltenden Leitungen" des Stromrichters getrennt voneinander verlegt werden.

Signalleitungen und Leistungsleitungen der Stromrichter sind in getrennten Kabelkanälen zu führen. Der Abstand der Kabelkanäle sollte mindestens 10 mm betragen.

Zum Anschluss der Positions- und Geschwindigkeitssensoren sind ausschließlich geschirmte Leitungen zu verwenden. Das Kabel zur Übertragung der Signale muss für RS-485-Standard geeignet sein (paarweise verdrillte Leitungen).

Das richtige Auflegen des Schirms in den 9-poligen SUB-D-Steckern der Positions- und Geschwindigkeitssensoren ist zu beachten. Es sind nur metallische oder metallisierte Stecker zugelassen.

Die Schirmung auf der Sensorseite muss nach einschlägig bekannten Methoden ausgeführt sein.

Es ist auf eine EMV-gemäße Installation der Stromrichtertechnik im Umfeld der KSM Baugruppe zu achten. Besondere Beachtung sollte die Kabelführung und die Verarbeitung der Schirmung für die Motorleitung und den Anschluss des Bremswiderstandes finden. Hier müssen die Installationsrichtlinien des Stromrichtergeräteherstellers unbedingt Beachtung finden.

Alle Schütze im Umfeld des Umrichters müssen mit entsprechender Schutzbeschaltung ausgerüstet sein.

#### <span id="page-12-0"></span>**5.2 Einbau KSM-Baugruppen**

Der Einbau der Baugruppe erfolgt ausschließlich in Schaltschränken, die mindestens der Schutzart IP54 genügen.

Die Baugruppen müssen senkrecht auf einer Hutschiene befestigt werden

Die Lüftungsschlitze müssen ausreichend freigehalten werden um ein Luftzirkulation innerhalb der Baugruppe zu erhalten.

## <span id="page-12-1"></span>**5.3 Montage auf Rückwandbus**

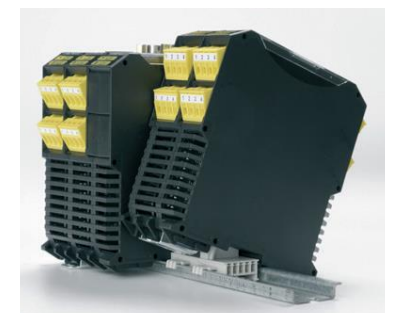

Nähere Informationen siehe "Installationshandbuch KSM".

#### <span id="page-12-2"></span>**5.4 Klemmenbelegung**

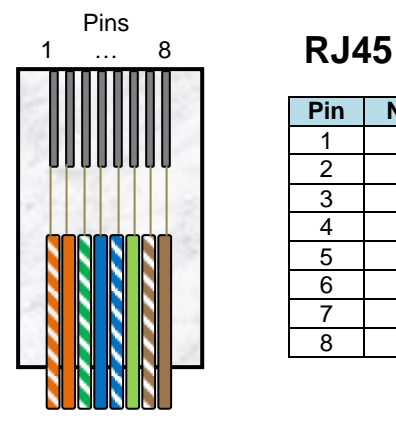

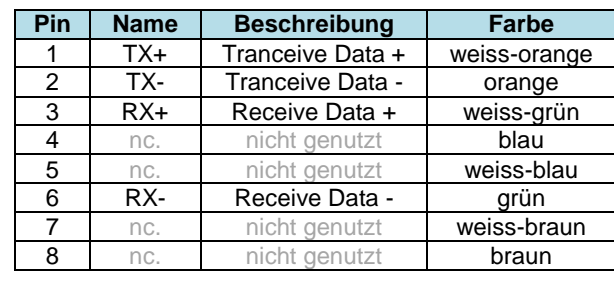

**KOLLMORGEN** 

## <span id="page-13-0"></span>**6 Inbetriebnahme**

Eine Inbetriebnahme darf nur durch qualifiziertes Personal vorgenommen werden! Beachten Sie bitte bei der Inbetriebnahme die Sicherheitshinweise!

Nachfolgend wird die Inbetriebnahme der Baugruppe KSM45 an einem FSoE-System erläutert.

## <span id="page-13-1"></span>**6.1 Konfiguration SafePLC**

#### <span id="page-13-2"></span>6.1.1 Grundlegende Einstellungen

Die Konfiguration des FSoE-Profils erfolgt durch Aufruf der Funktion "F-Bus Konfigurationsbaustein".

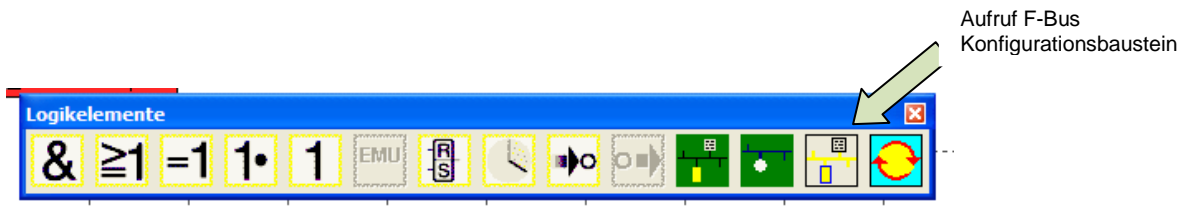

Einstellungen

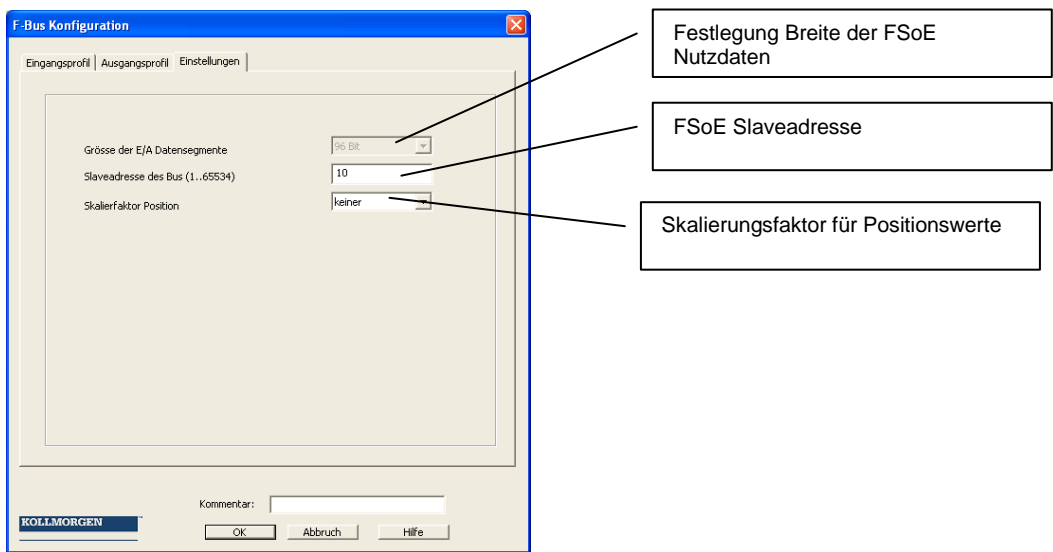

**KOLLMORGEN** 

**Because Motion Matters™** 

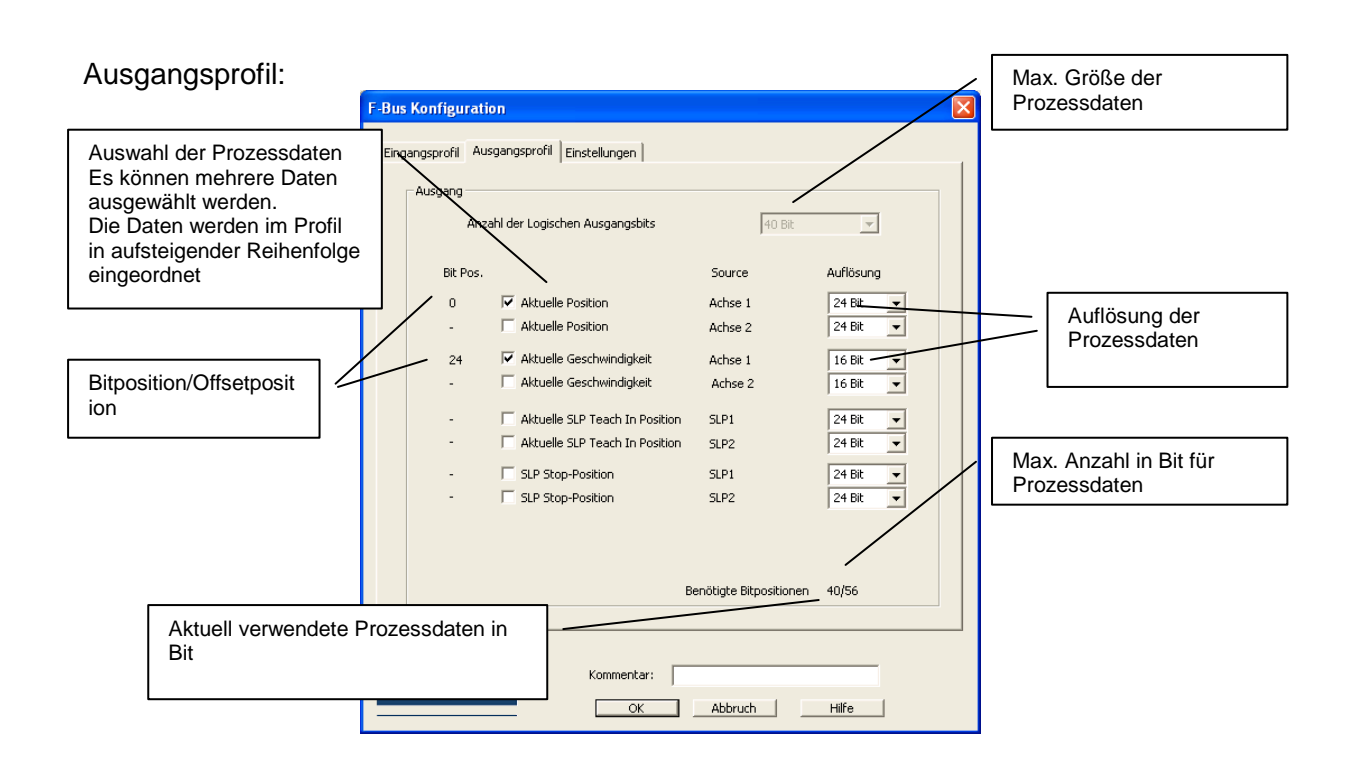

Eingangsprofil

Einstellung der Größe der logischen Daten..

#### <span id="page-14-0"></span>6.1.2 Quell- und Zielzuordnung der Logikdaten

Im Klemmenplan der SafePLC können nun die logischen Daten eingefügt werden.

Logische Daten "Eingang":

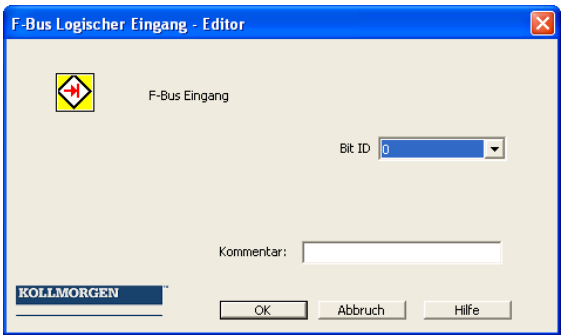

Mit "Bit ID" kann die Bitstelle im FSoE Daten Telegramm bestimmt werden.

Logische Daten "Ausgang":

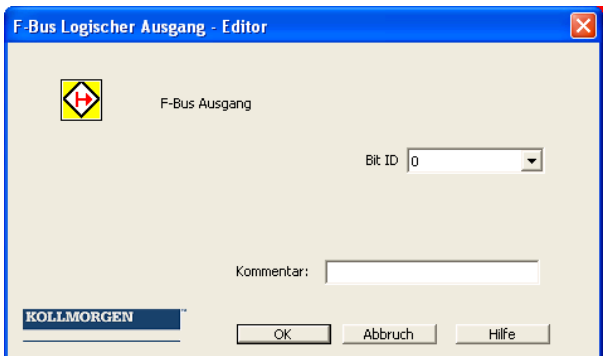

Mit "Bit ID" kann die Bitstelle im FSoE Daten Telegramm bestimmt werden.

Im Funktionsplan können die Ein- und Ausgangsblöcke der logischen Daten verknüpft werden.

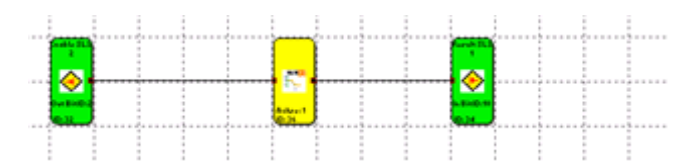

#### <span id="page-15-0"></span>6.1.3 Validierung des FSoE-Profils

Die korrekte Quell und Ziel-Zuordnung der F-Bus-Daten (logische Daten und Prozessdaten) gemäß applikativer Spezifikation ist durch Validierung im Gesamtsystem zu überprüfen. Siehe hierzu Hinweise im Installationshandbuch KSM-Basisbaugruppen und Hinweise des Herstellers der FSoE-Masterbaugruppen.

**KOLLMORGEN** 

**Because Motion Matters™** 

## <span id="page-16-0"></span>**6.2 Konfiguration und Inbetriebnahme an der FSoE-Masterbaugruppe**

Im Nachfolgenden wird als Beispiel eine Inbetriebnahme in TwinCAT gezeigt.

#### <span id="page-16-1"></span>6.2.1 Installation der ESI-Datei

ESI-Datei in das ESI-Verzeichnis von TwinCAT kopieren. TwinCAT muss für diesen Schritt geschlossen sein. Danach Programm starten.

Nach dem Programmstart wird der ESI -Cache von TwinCAT neu aufgebaut.

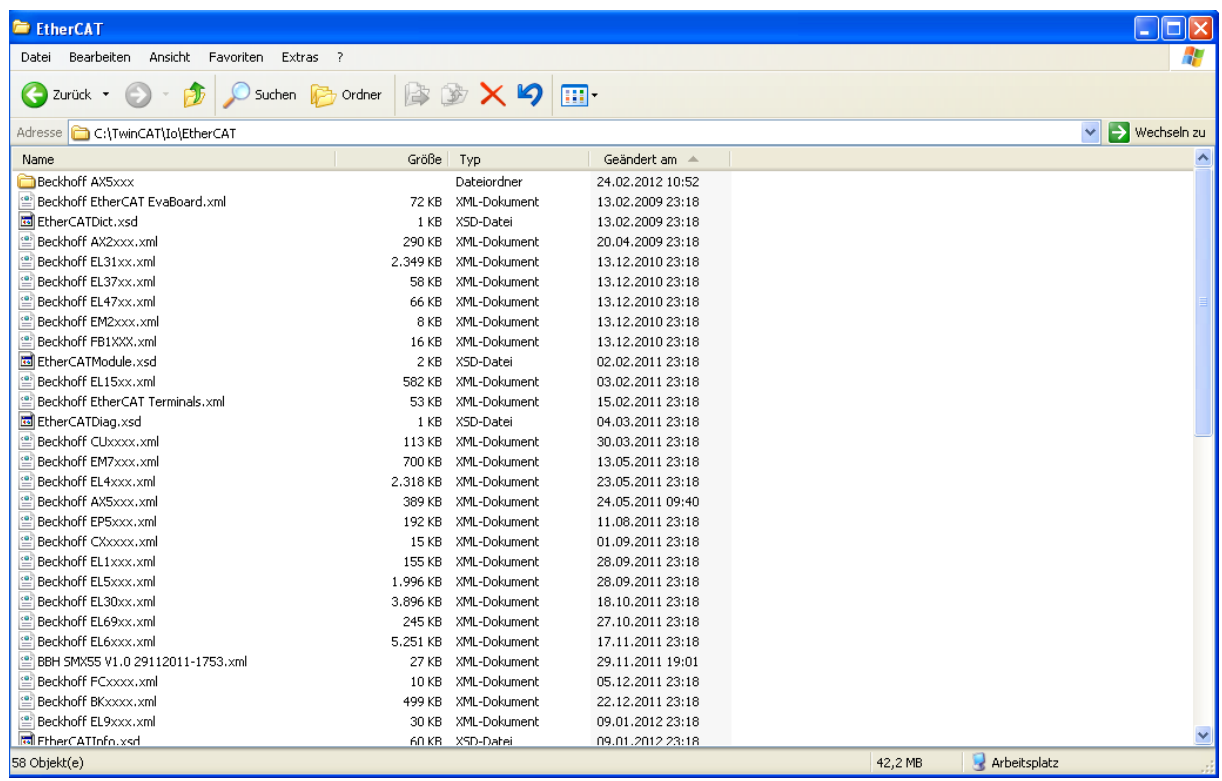

#### <span id="page-17-0"></span>6.2.2 Einbindung der KSM45 in TwinCAT

Zunächst den TwinCAT System Manager öffnen und gegebenenfalls ein neues Projekt anlegen.

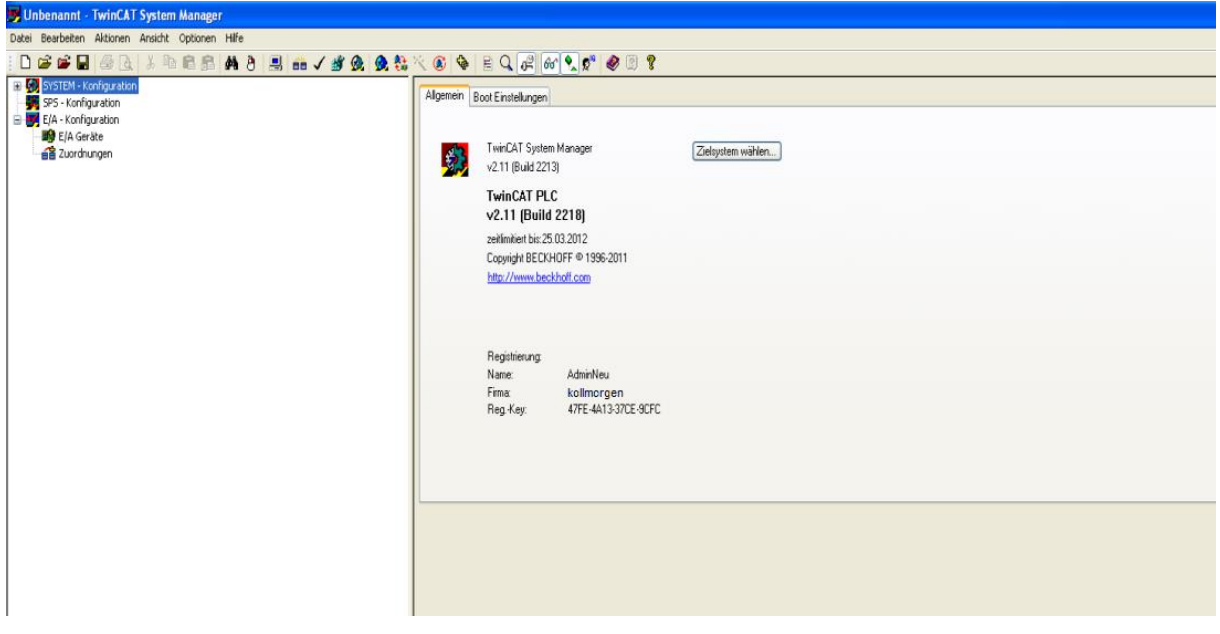

"E/A Geräte" -> "Gerät anfügen" anklicken.

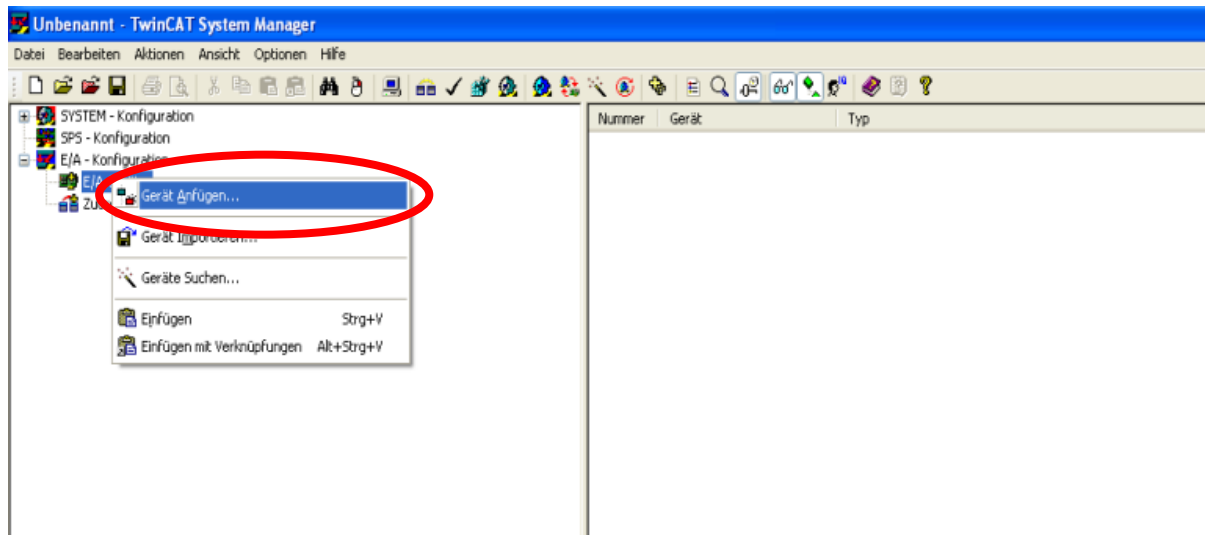

**KOLLMORGEN** 

Because Motion Matters™

"EtherCAT" bestätigen

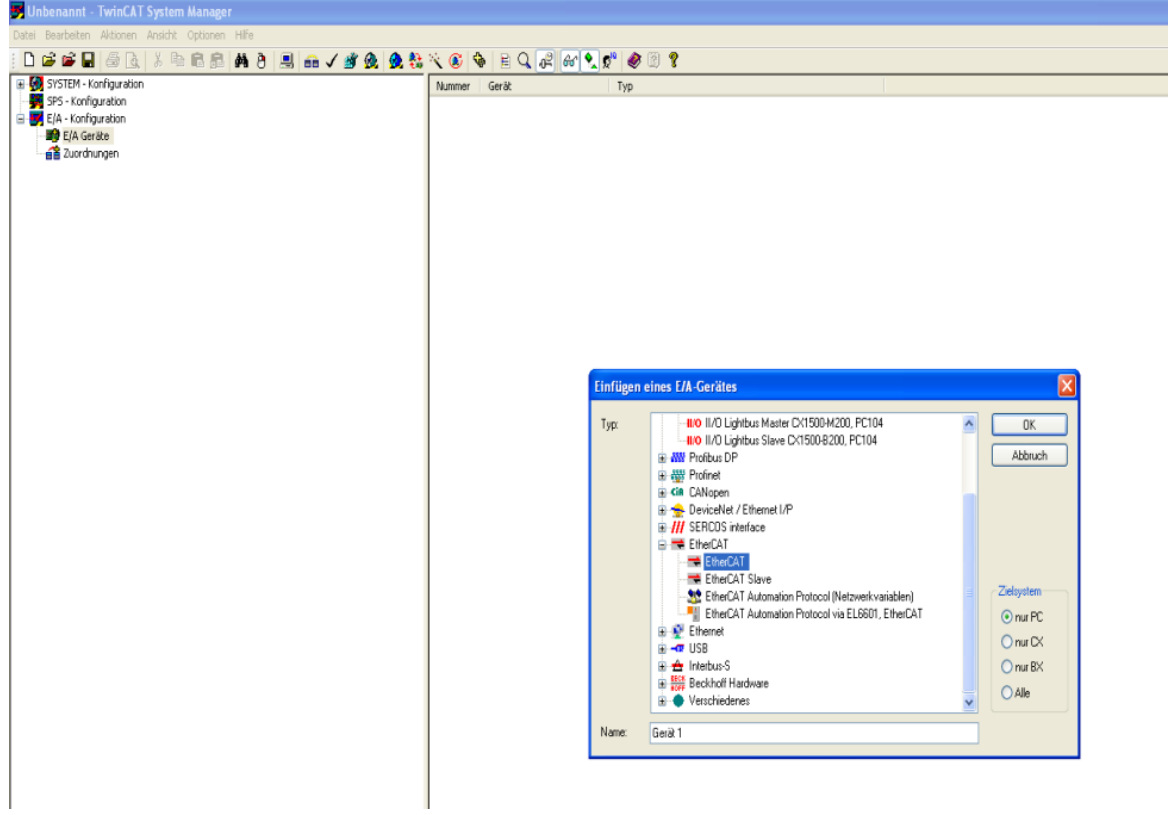

Nun ist ein EtherCAT-Master in TwinCAT eingefügt und es kann nach vorhandenen EtherCAT-Slaves gesucht werden. Dazu müssen die EtherCAT-Slaves eingeschaltet sein und mit dem PC (TwinCAT Programm)verbunden sein.

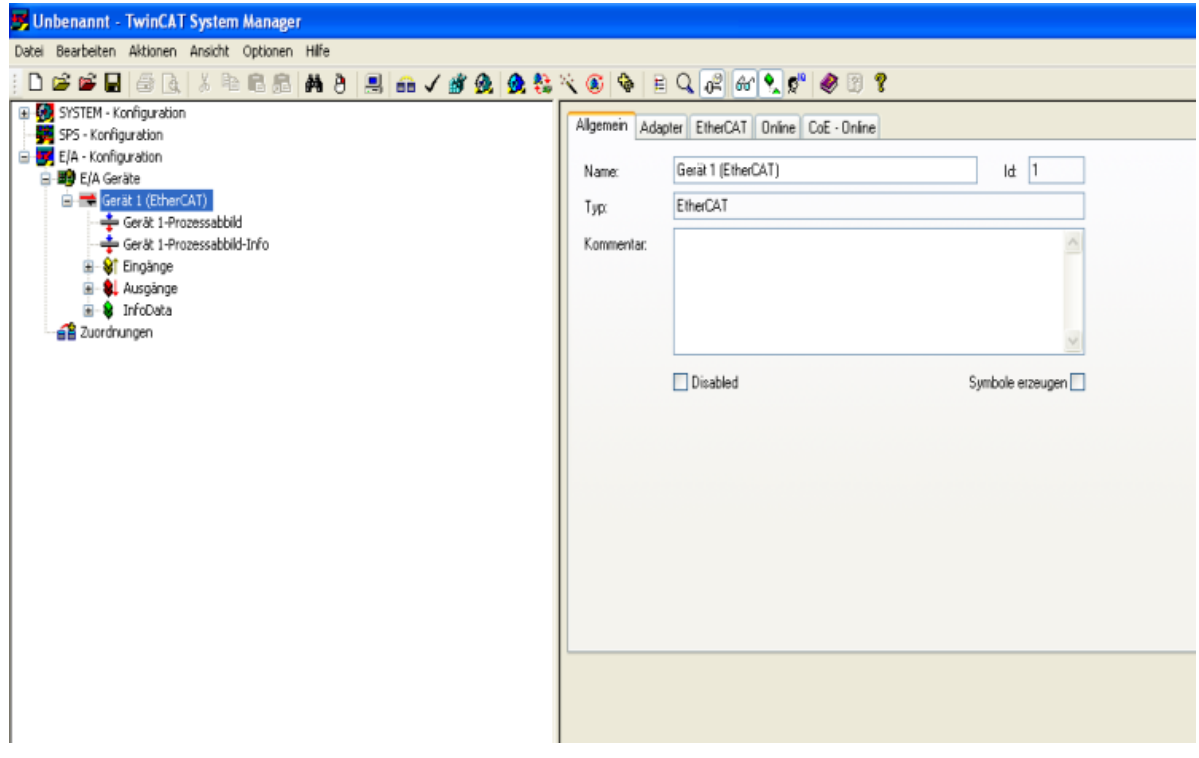

"Gerät 1 (EtherCAT)" anklicken und dann "Boxen scannen" Such nach den Slavegeräten beginnt.

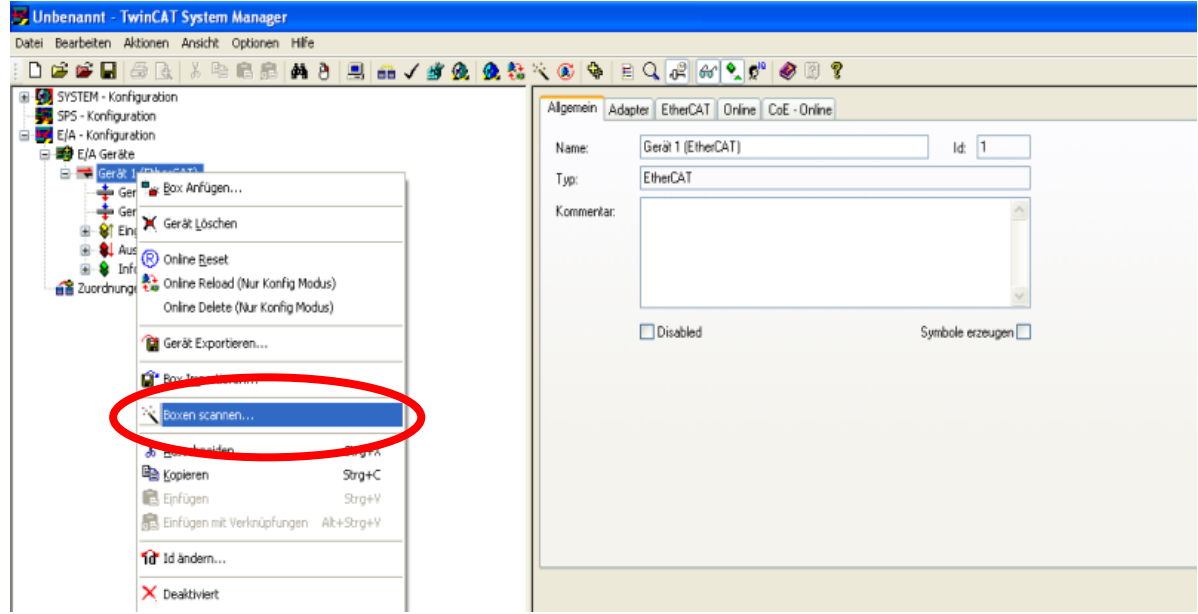

Klickt man auf den Eintrag "KSM45", so werden die Ein- und Ausgangsbytes angezeigt.

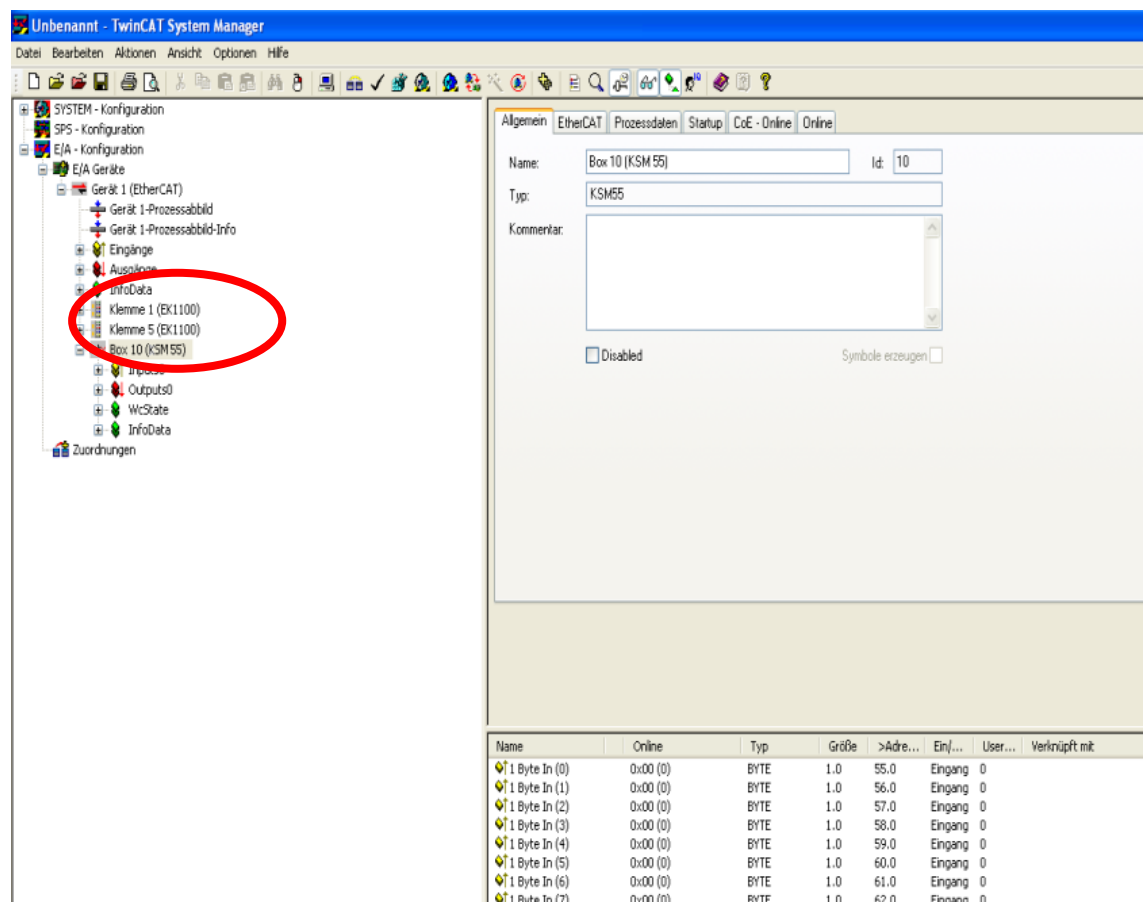

**Because Motion Matters™** 

Als nächstes wird die FSoE Slaveadresse eingestellt. Hierfür "Safe Parameter" anwählen. Die Slave Adresse muss mit der Einstellung im SafePLC Programm übereinstimmen.

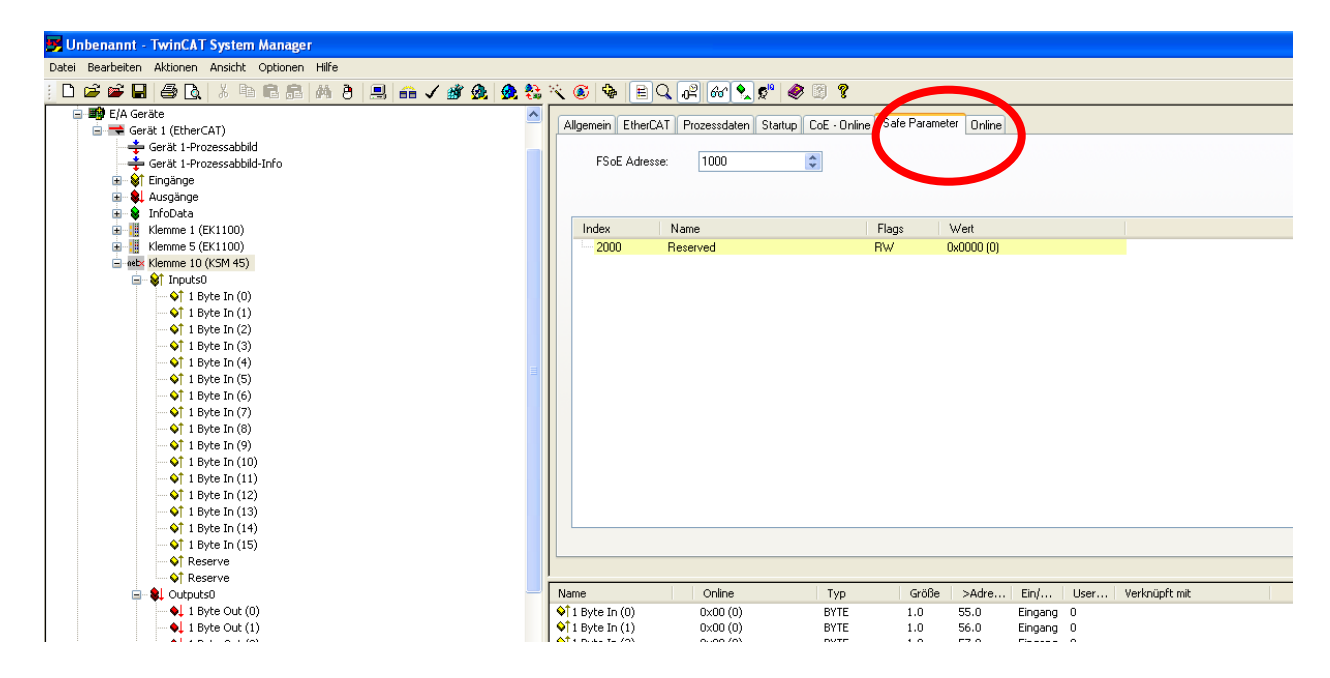

# <span id="page-21-0"></span>**7 Diagnose LED**

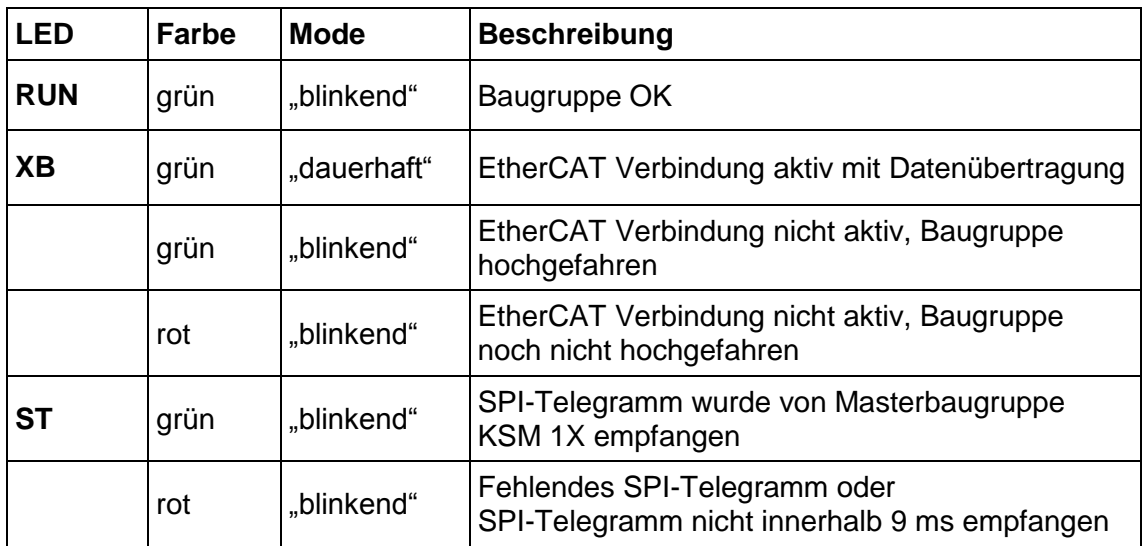

**KOLLMORGEN** 

Because Motion Matters™

# <span id="page-22-0"></span>**8 Modifikation / Umgang mit Änderungen am Gerät**

#### **Reparatur**

Eine Reparatur des Gerätes kann nur im Werk durchgeführt werden.

#### **Garantie**

Mit unzulässigem öffnen der Baugruppe erlischt die Garantie.

#### **Hinweis**

Bei Modifikation der Baugruppe erlischt die Sicherheitszulassung!

**KOLLMORGEN** 

## <span id="page-23-0"></span>**9 Wartung**

#### <span id="page-23-1"></span>**9.1 Tausch einer Baugruppe**

Beim Tausch einer KSM31R Baugruppe sollte folgendes beachtet werden:

Spannungsversorgung für alle KSM Baugruppen ausschalten und Verbindung lösen. Alle steck baren Verbindungen der KSM31R Baugruppe entfernen. Baugruppe von der Hutschiene nehmen, Busadresse merken und EMV-gerecht verpacken. Busadresse der neuen Baugruppe über Adressschalter einstellen und auf Hutschiene anbringen.

Alle Verbindungen wiederherstellen. Stromrichter einschalten. Versorgungsspannung einschalten.

**Hinweis:** Grundsätzlich darf keine steckbare Verbindung der KSM Baugruppe unter Spannung getrennt oder wieder gesteckt werden.

## <span id="page-23-2"></span>**10 Technische Daten**

#### <span id="page-23-3"></span>**10.1 Umweltbedingungen**

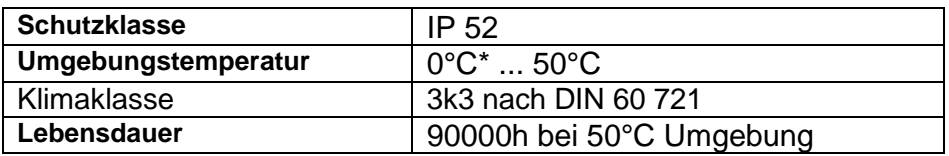

#### <span id="page-23-4"></span>**10.2 Kenndaten**

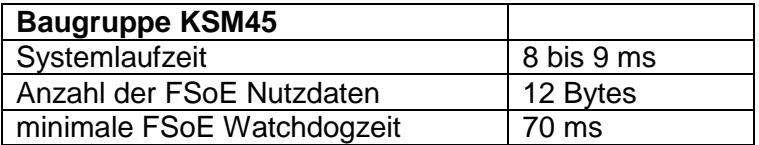

**Because Motion Matters™** 

#### **WISSENSWERTES ÜBER KOLLMORGEN**

Kollmorgen ist ein führender Anbieter von Antriebssystemen und Komponenten für den Maschinenbau. Dank großem Know-how im Bereich Antriebssysteme, höchster Qualität und umfassender Fachkenntnisse bei der Verknüpfung und Integration von standardisierten und spezifischen Produkten liefert Kollmorgen optimale Lösungen, die mit Leistung, Zuverlässigkeit und Bedienerfreundlichkeit bestechen und Maschinenbauern einen wichtigen Wettbewerbsvorteil bieten.

Besuchen Sie [www.kollmorgen.com](http://www.kollmorgen.com/) für Unterstützung bei der Lösung Ihrer Applikationsaufgabe oder kontaktieren Sie uns unter:

**Nordamerika Kollmorgen** 203A West Rock Road Radford, VA 24141 USA

Web: [www.kollmorgen.com](http://www.kollmorgen.com/) Mail: [support@kollmorgen.com](mailto:support@kollmorgen.com) Phone: 1-540-633-3545 Fax: 1-540-639-4162

**Europa Kollmorgen**  Pempelfurtstraße 1 40880 Ratingen, Germany

Web: [www.kollmorgen.com](http://www.kollmorgen.com/) Mail: [technik@kollmorgen.com](mailto:technik@kollmorgen.com) Phone: + 49-2102-9394-0 Fax: + 49 -2102-9394-3155

#### **Asien**

**Kollmorgen**  Rm 2205, Scitech Tower, China 22 Jianguomen Wai Street

Web: [www.kollmorgen.com](http://www.kollmorgen.com/) Mail: [sales.asia@kollmorgen.com](mailto:sales.asia@kollmorgen.com) Phone: + 86-400-666-1802 Fax: +86-10-6515-0263